### Test osvětlení

#### Zkušební protokol LT-RGB2

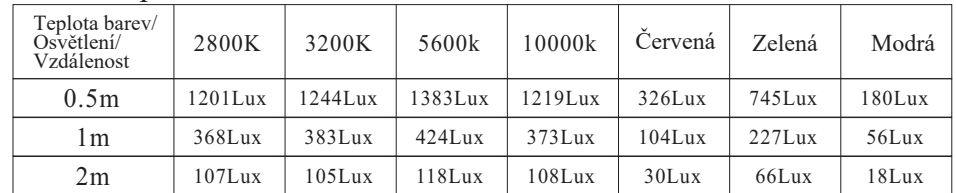

#### Zkušební protokol LT-RGB4

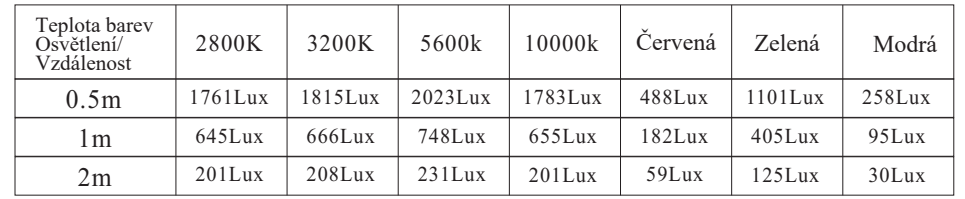

## $\overline{\triangle}$ Upozornění

· Nepracujte se zařízením, pokud máte mokré ruce. Chraňte světlo před prachem, vlhkostí nebo vodou.

· Chcete-li světlo vyčistit, otřete jej suchým hadříkem z mikrovlákna a odstraňte prach.

· Dávejte pozor, abyste zařízení neupustili. Zkontrolujte, zda je zařízení správně upevněné a spolehlivě namontované. Pokud zařízení upadlo, nechte jej zkontrolovat kvalifikovaným technikem, než jej znovu zapnete.

- · Pokud je zařízení poškozené, nebo ucítíte kouř, ihned světlo vypněte a odpojte z adaptéru. Nepokoušejte se opravovat světlo sami a vyhledejte kvalifikovaného servisního technika.
- · Nemanipulujte ani neměňte vnitřní součásti světla.
- · Preventivní opatření při používání baterie:

· Při nesprávném zacházení s bateriemi/napájecími zdroji může dojít k jejich vybití nebo výbuchu

· Nevyhazujte baterie do ohně a nevystavujte je přímému teplu.

· Abyste předešli poškození výrobku, ujistěte se, že vyjmete baterii, pokud světlo delší dobu nepoužíváte, nebo pokud byly baterie vybity.

· **Pokud světlo začne samovolně problikávat, nebo se bude chovat technicky nestandardně, nepřipojujte trubici do napájecího adaptéru a neprodleně se obraťte na servisního technika, případně na prodejce s informacemi pro další postup řešení opravy, nebo výměny světla.** 

# RGB LED Trubice LT-RGB

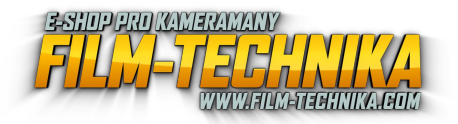

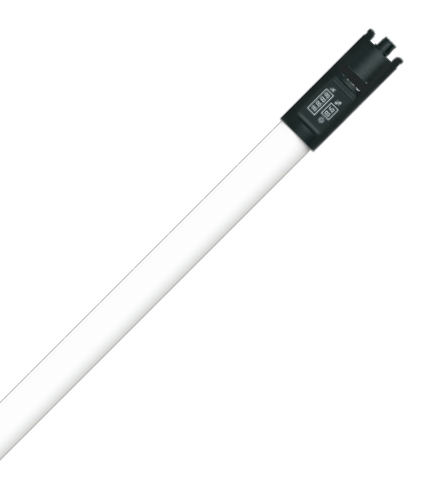

#### **Přehled produktu**

- · Dlouhá tenká trubice poskytuje jasné osvětlení je lehká a snadnost přenositelná.
- · Obsahuje dvě skupiny SMD LED 2800k až 9990k, což vám umožňuje získat jas denního světla pro různé potřeby na scéně.
- · Světelný zdroj LED je zakryt ve speciálně navrženém difuzním panelu, takže světlo je rovnoměrné a měkké a to i bez použití extra soft boxu.

12

# Přehled součástí

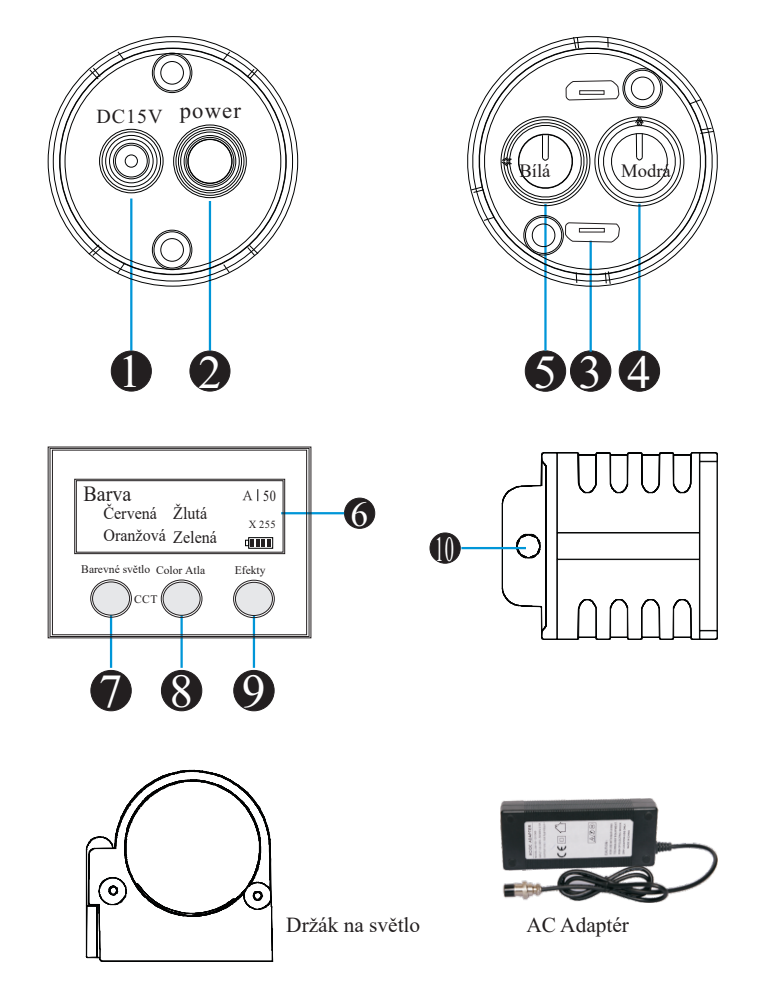

1. Kruhový vstupní konektor 15 V DC, kulatý 2. Vypínač ON/OFF

3.Konektor DMX 512 Jack

4.Víceúčelové tlačítko (Upravit teplotu barev/odstín/sytost/GN,Vyberte možnost ve všech režimech.)

5.Multifunkční funkční tlačítko (Upravte výkon, Vyberte všechny režimy,Potvrďte pro vstup do režimu a opuštění režimu.)

6.LCD Displej 8. Tlačítko pro režim Color Atla 10. Bezpečností otvor

7. Tlačítko pro režim bílá/teplá 9. Tlačítko pro režim efektů

2 11

## Jak propojit DMX

Pro propojení světla s DMX konzolí použijte linku DMX. Nastavení adresy LED žárovky je stejné jako u DMX adres. Světlo lze ovládat pomocí DMX.

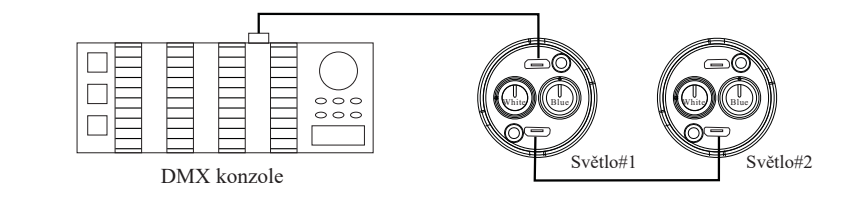

## **SPECIFIKACE**

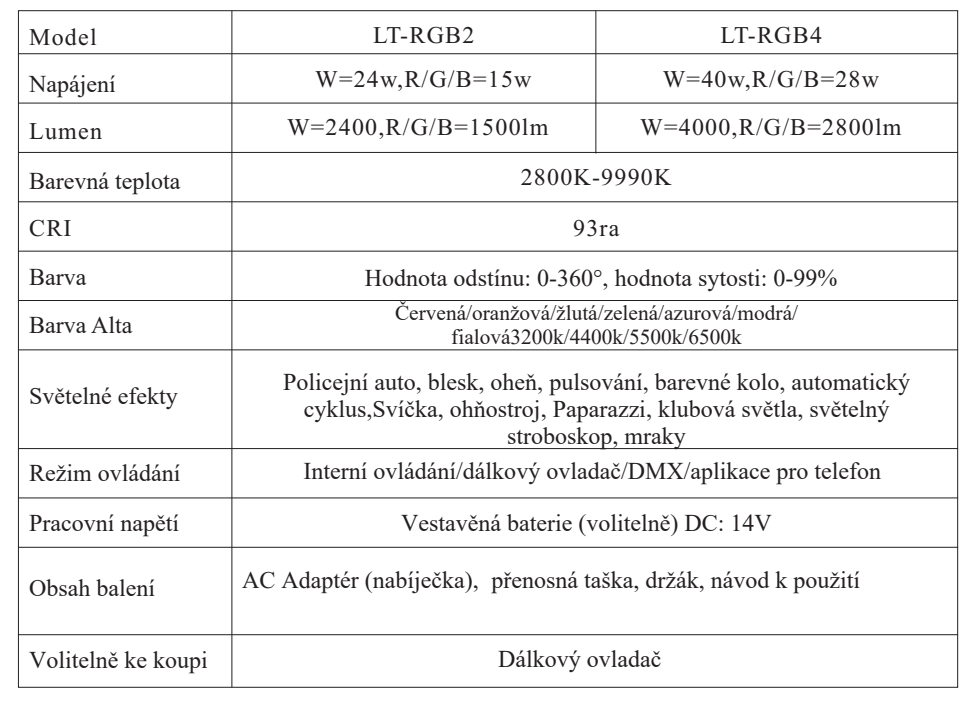

### Nastavení DMX na konzoly

Po připojení ke konzoly DMX zapněte světlo a nastavte stejnou adresu jako konzoly (Výchozí nastavení je 001)Pomocí P5 vyberte režim a ovládejte konzoly (Jak je znázorněno na schematickém diagramu).Pro jedno světlo existují tři adresy. První sada světel by proto měla být nastavena jako 001,druhá by měla být 004 a třetí bude 007. Pokud je první adresa nastavena jako 004, hodnota na posuvníku bude zobrazeno P4 až P8. (To znamená, že P1 = P4, P2 = P5, P3 = P6, P4 = P7, P5 = P8 **Schmatický diagram**

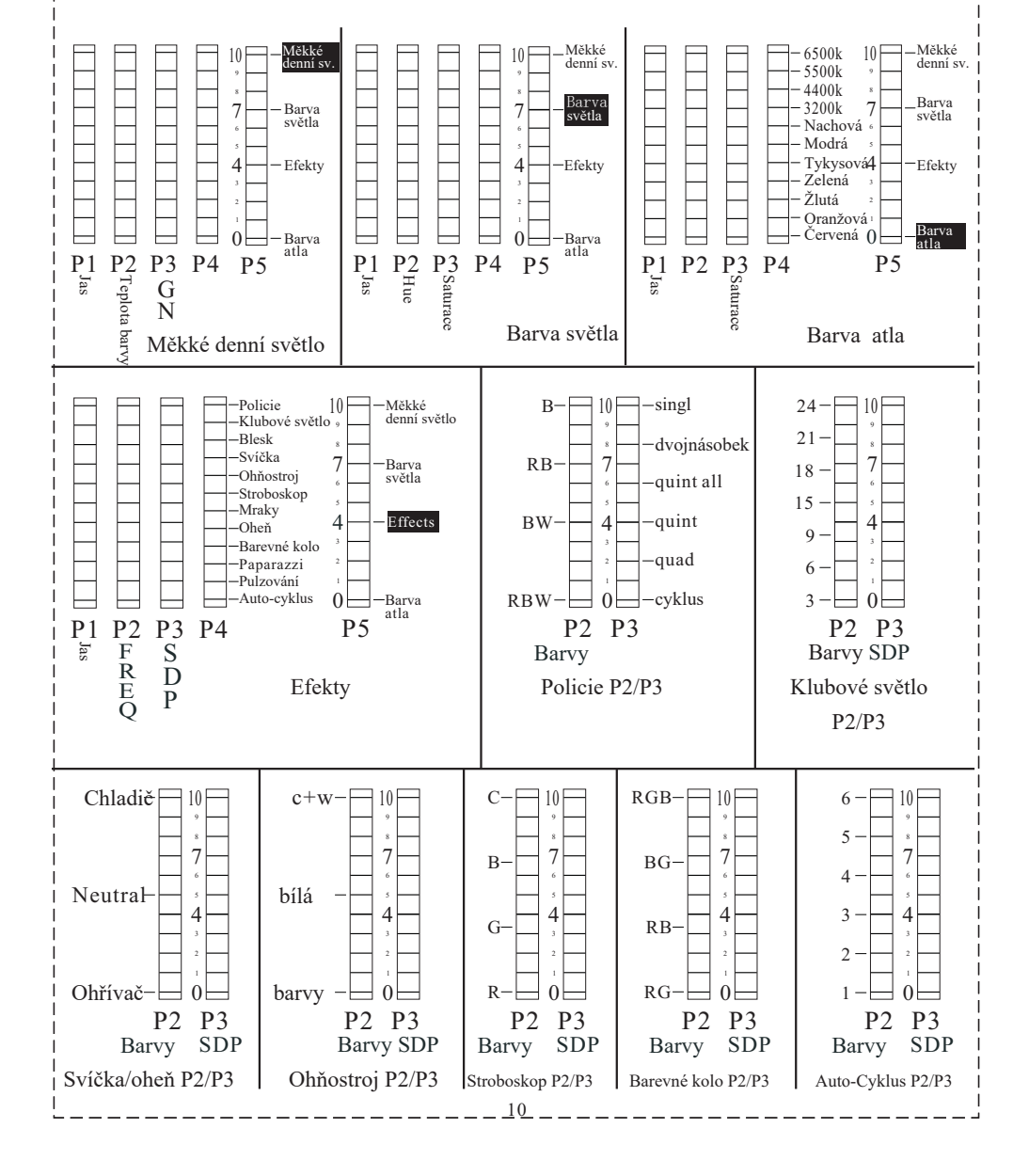

## Ovládání LCD displeje

RGB LED trubicové světlo je napájeno adaptérem a vestavěnou baterií. Zapněte zařízení pomocí · vypínače ON/OFF. V tuto chvíli se rozsvítí LCD a LED diody

·Volba režimu na zařízení: Po stisknutí se objeví podnabídka barevného světla Tlačítko č. 7. Otáčením bílého tlačítka vyberte režim, který potřebujete, a znovu jej stiskněte pro potvrzení. K dispozici je pět režimů, jako je bílé světlo, barevné světlo, skupinová sada, kanál set, DMX set. Chcete -li upravit jas od 0% do 100%, můžete otočit bílé tlačítko.

·Režim denního světla: Když je v režimu bílého světla, můžete otáčením modrého tlačítka změnit barevnou teplotu od 2800K do 9990K. Kromě toho pro korekci teploty barev můžete stisknout modré tlačítko a otáčením vybrat hodnotu GN. (Zvýšení GN bude nažloutlé a snižování GN bude načervenalé). Poté jej znovu stiskněte a vraťte se k barvě teploty.

· Režim barevného světla: Po vstupu do režimu barevného světla lze otáčet modrým tlačítkem vyberte hodnotu odstínu od 0 do 360, která změní barevné světlo. (Červené světlo je na 000,Zelené světlo je 120, modré světlo 240). Pokud stisknete modré tlačítko a otočíte jím, hodnota sytosti by byla nastavena od 0 do 99, což by měnilo barevný jas světla (když je na 0%, není tam žádná barva. Když je nastaveno na 99%, světlo je nejživější.) Poté jej stiskněte znovu a vraťte se do barevné alty.

·Nastavení skupiny na zařízení: Když je v režimu nastavení skupiny, bliká písmeno jako A. Podle otáčení bílého tlačítka nastavíte skupinu tak, jak potřebujete. A poté stisknutím jednoho z tlačítek potvrdíte. (Skupinu lze vybrat od A do F)

·Nastavení kanálu na zařízení: Po vstupu do režimu nastavení kanálu

Stisknutím bílého tlačítka můžete vybrat, kolik světel budete ovládat současně. Na konec dokončete stisknutím jednoho z tlačítek. (Kanál lze nastavit od 00 do10).

Nastavení DMX ADD na zařízení: Když je v DMX nastaveném režimu, DMX ADD jako X255 bliká a můžete otáčením bílého tlačítka vybrat PŘIDAT. DMX adresa na zařízení je nastavena úspěšně, když přestane blikat. Poté dokončete stisknutím jednoho z tlačítek.(PS: Po vstupu do režimu nastavení DMX můžete stisknout jedno z tlačítek a vrátit se do podnabídky bez otáčení bílého tlačítka. První sada světel by měla být nastavena jako 001, druhý by měl být 004 a třetí bude 007, měli byste postupně přidat tři)

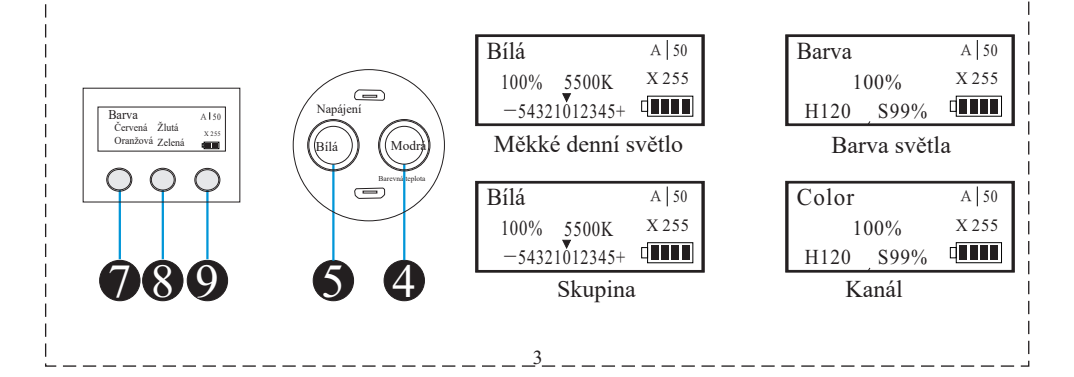

## Nastavení barvy Atla na zařízení

· Po stisknutí tlačítka č. 8 se zobrazí podnabídka atla barev. Otáčením Bílým tlačítkem vyberte položku a poté stisknutím tlačítka vstupte. Chcete -li upravit jas od 0% až 100%, můžete otočit bílé tlačítko. Pokud navíc otáčíte modrým tlačítkem nastavujete sytost a odstín od 0% do 99%. (Když je na 0%, je jen bílé světlo. Když je nastaveno na 99%, světlo je nejživější.) Existuje několik možností jako červená, oranžová, žlutá, zelená, azurová, modrá, fialová, 3200K, 4500K, 5500K,6500 tis., VYPNUTO. Všechna nastavení jsou pro všechny stejná.

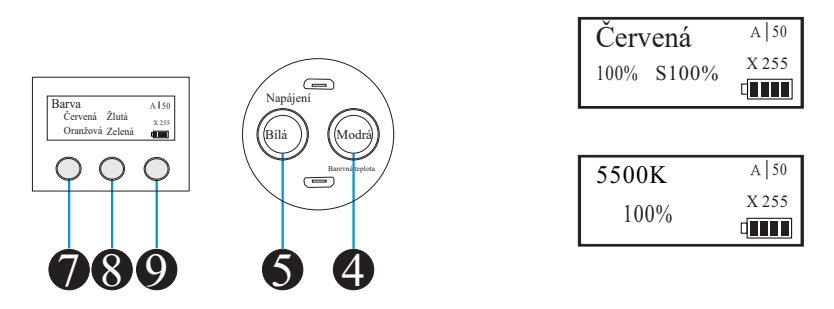

#### Nastavení efektů na zařízení

Červená

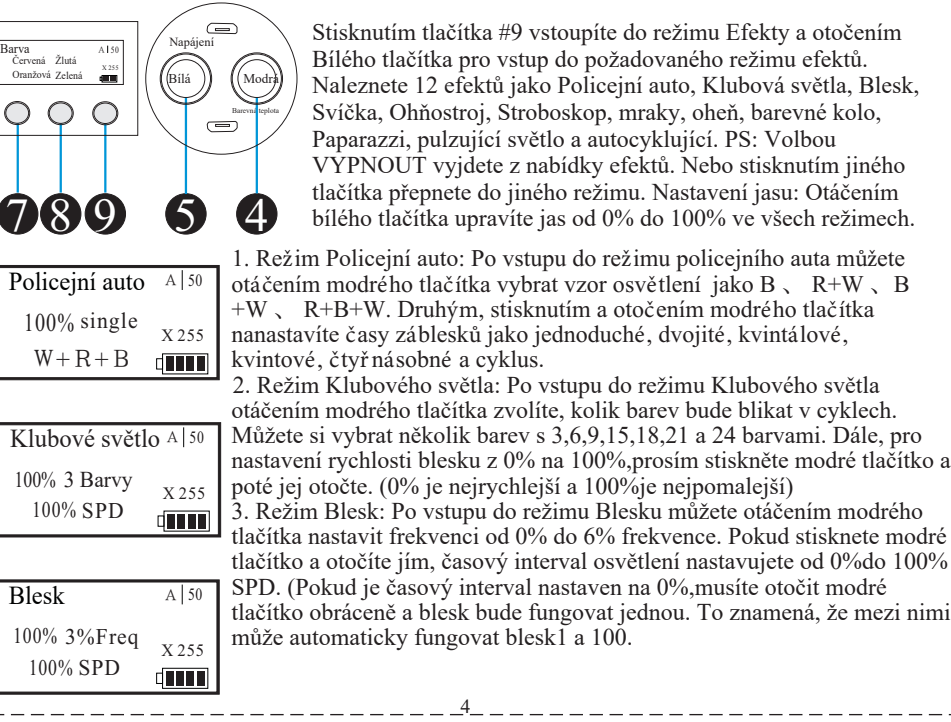

### Nastavení efektů na zařízení

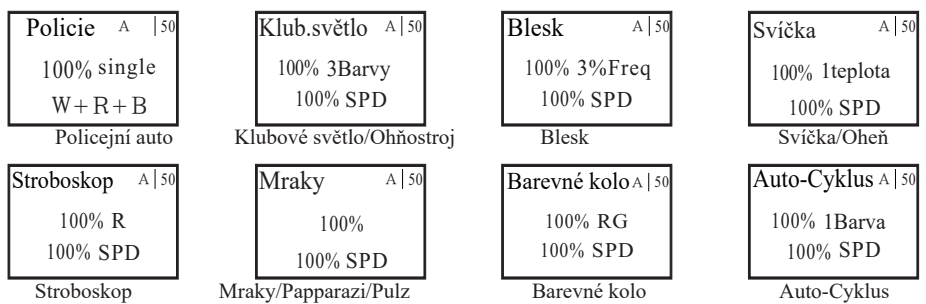

· Výběr režimu efektu: Souvisle stiskněte <Efekty>vyberte požadovaný efekt a vstupte stisknutím <OK>.

·Nastavení výkonu: Upravte nastavení stisknutím tlačítka <POWER+> nebo <POWER->jas u všech efektů.

• Nastavení Cop Car: Po vstupu do rež mu Cop Car stisknět<BARVA+> nebo <BARVA-> pro výbrozoru osvětení jako B 、 R+W 、 BW 、 R+B +W a stisknutí m <GN+> nebo <GN-> nastavte časyblikat jako single, double, quintal, quint, quad a cycle.

Světelné efekty

Světelné efekty A

OF. Policie<sup>1</sup> .<br>Ohňostroj Blesk Svíčka Klubové světlo Stroboskop

Denní světlo Oheň Barevné kolo Paparazzi Pulz Auto-Cyklus

·Nastavení Klubového světla. Po vstupu do režimu Klubových světel,

stiskněte <BARVA**+**> nebo <BARVA -> vyberte, kolik barev bude blikat v cyklech s 3,6, 9, 15, 18, 21 a 24 barev. Rychlost můžete navíc upravit stisknutím <SPD+> nebo <SPD->.

·Nastavení blesku: Po vstupu do režimu blesku stiskněte <Freq+> nebo<Freq-> pro nastavení frekvence blesku od 0% do 6%. Pokud chcete nastavit časový interval automatický blesk, stiskněte  $\langle \text{SPD+>} \text{nebo} \langle \text{SPD->} \text{pro nastavení od } 0\% \text{ do } 100\%$ . (Je -li časový interval nastaven na 0%, musíte jednou stisknout <OK> pro blesk. To znamená že automatický blesk může fungovat mezi 1% a 100%.)

·Nastavení svíčky/ohně: Po vstupu do režimu svíčky/ohně stiskněte <BARVA+> nebo <BARVA-> vyberte teplotu barev jako 1 teplejší, 2 neutrální a 3 chladnější. Kromě, stisknutím <SPD+> nebo <SPD-> upravte rychlost, jak rychle budou tyto teploty barev měměny v cyklech.

·Nastavení ohňostroje: Po vstupu do režimu Fireworks stiskněte <BARVA+> nebo<BARVA-> pro výběr barvy ohňostroje s 1 barvami, 2 bílými a 3 barvy. Kromě toho, stisknutím <SPD+> nebo <SPD-> upravte rychlost, jak rychle se tyto barvy mění.

·Nastavení Stroboskopu: Po vstupu do režimu Stroboskop stiskněte <BARVA+>nebo <BARVA- > vyberte barvu jako R, G, B, C. Kromě toho stisknutím <SPD+> nebo <SPD->upravte rychlost stroboskopu.

·Nastavení mraků/Paparazzi/Pulzu: Po vstupu do Mraků/Paparazzi/Pulz režimu,

stisknutím <SPD+> nebo <SPD-> upravte rychlost, jak rychle se mění.

·Nastavení Barevného kola: Po vstupu do režimu Barevného kola, stiskněte <BARVA+>nebo <BARVA-> pro nastavení vzoru pomocí RG, RB, BG a RGB. A stiskněte <SPD+> nebo<SPD-> pro nastavení rychlosti, jak rychle se barvy budou měnit.

9 ·Nastavení automatického cyklu: Po vstupu do režimu automatického cyklu stiskněte <BARVA+> nebo<BARVA-> a vyberte, kolik barev se v cyklu změní. Existuje šest možností s 1, 2, 3,4, 5, 6 barev. Kromě toho můžete stisknutím <SPD+> nebo <SPD-> upravit rychlost, jak rychle se barvy budou měnit.

#### Nastavení barevného světla/ skupiny/ kanálu na dálkovém ovladači

#### 1. Instalace dvou baterií č. 7

Výběr režimu: Dlouhým stisknutím tlačítka WH/CO/GR/CN vyberte režim bílé světlo, barva, skupiny a kanál. Stiskněte OK pro vstup.

2. Nastavení skupin: Po zadání do sady skupin bliká písmeno A. Stiskněte Power+ nebo Power- nastavení skupiny podle potřeby. A poté stiskněte OK pro dokončení. Skupinu lze vybrat od A do D. V této chvíli můžete nastavit všechny světla, která jsou ve stejné skupině jako dálkové ovládání.

3. Nastavení kanálu: Po zadání do sady kanálů bliká číslo 01. A pak stiskněte Power+ nebo Power- a vyberte, kolik světel budete ovládat současně. Na konec stiskněte OK k dokončení. (Kanál musí být nastaven od 00 do 10)

4. Nastavení bílého světla: Po vstupu do režimu bílého světla stiskněte tlačítko Power+ nebo Powerupravte jas a stisknutím COLOR+ nebo COLOR- nastavte teplotu barev. Pokud stisknete GN+ nebo GN-, teplota barev by byla opravena.

5. Nastavení barevného světla: Po vstupu do režimu barevného světla stiskněte tlačítko Power+ nebo Power- upravte jas a stisknutím HUE+ nebo HUE- vyberte hodnotu odstínu. Kromě toho stisknutím SAT+ nebo SAT- změníte hodnoty sytosti

#### 遥 Nastavení barevné karty na dálkovém ovladači

1. Souběžným stisknutím barevné karty vyberte možnost Červená a poté stisknutím tlačítka OK vstupte. Pokud stisknete POWER+ nebo POWER-, jas bude upraven. Kromě toho stisknutím SAT+ nebo SAT- změníte hodnoty sytosti. Existuje několik možností s červenou, oranžovou, žlutou,zelenou, azurovou, modrou, fialovou, 3200K, 4400K, 5500K a 6500K. Všechna nastavení jsou pro všechny stejná.

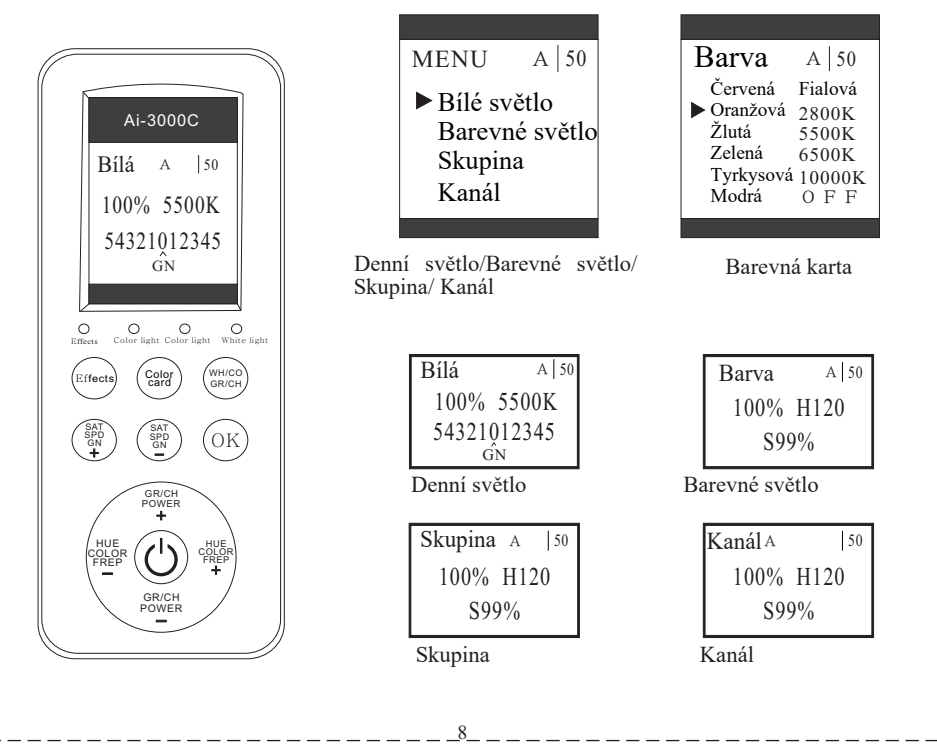

## Nastavení efektů na zařízení

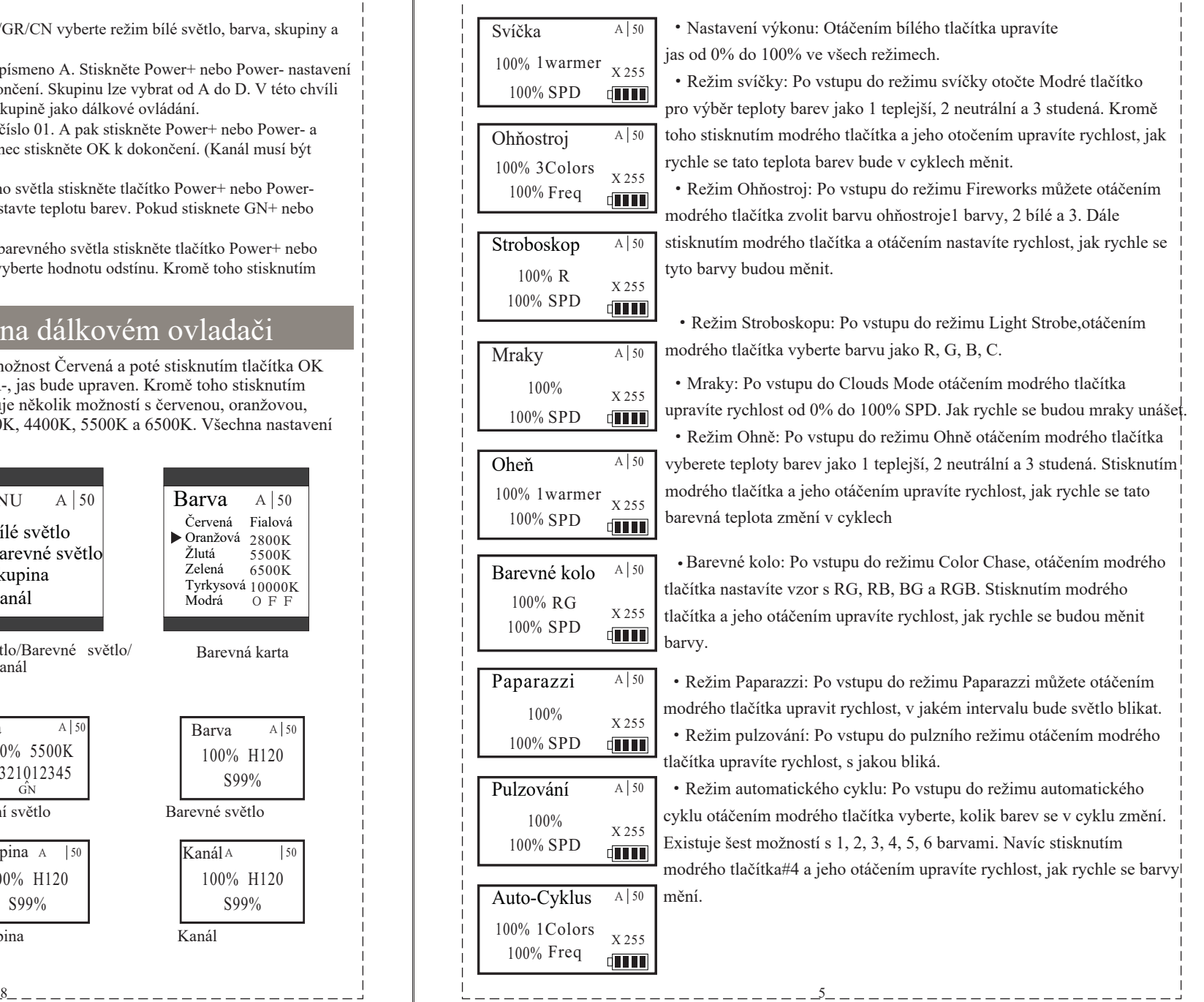

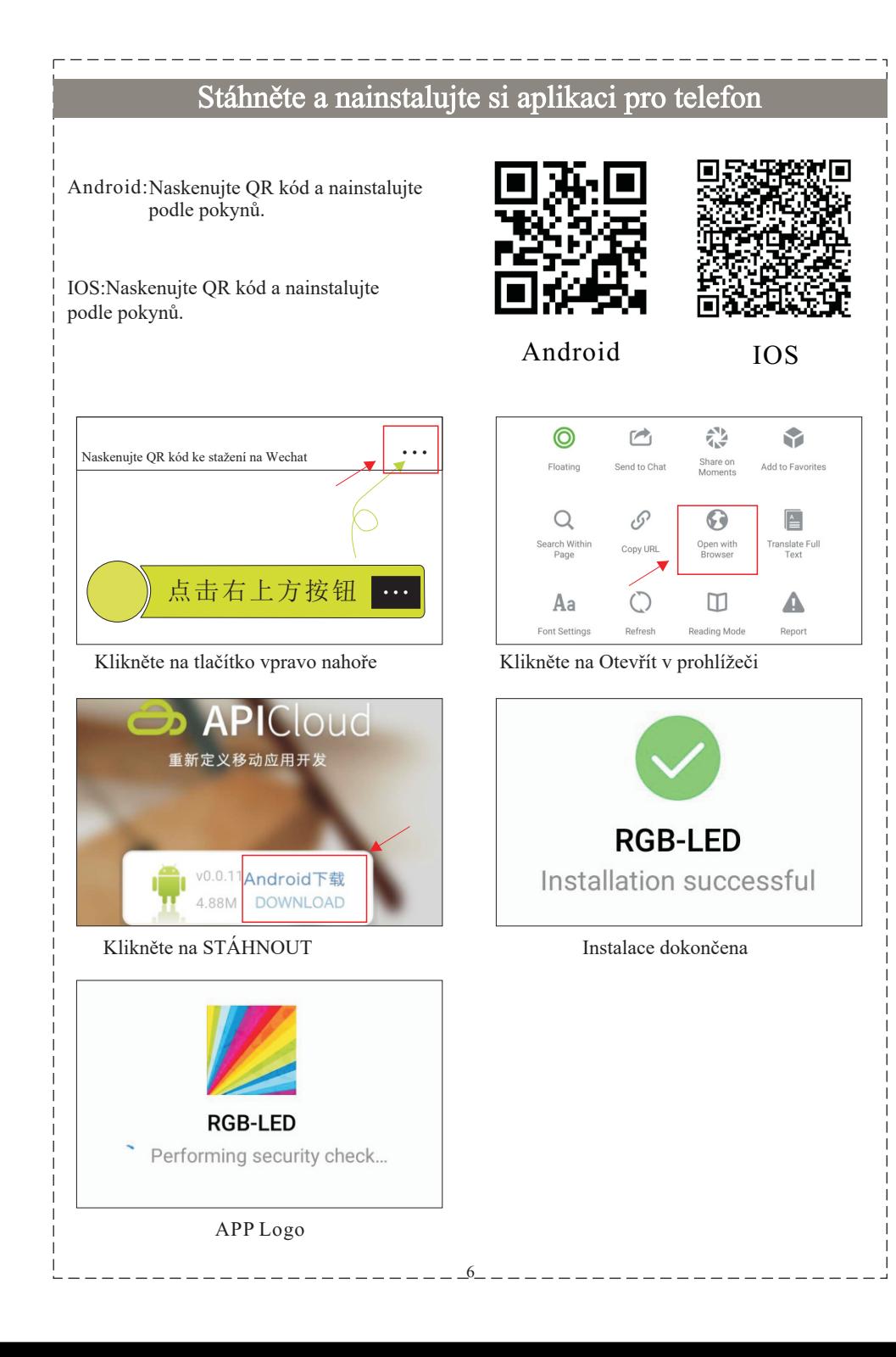

#### Jak používat mobilní aplikaci ·Nejprve zapněte světlo, otevřete aplikaci a propojte skrz Bluetooth. Spárujte telefon se světlem, musíte  $#ffqq_{PP}$ si vybrat správné ID (Jak je znázorněno na obrázku 000 B 01). BackLight ·Ovládejte světelný panel pomocí aplikace. Domovská obrazovka je zobrazena na obrázku 02. Power  $\circ$ Obrazovka rozhraní efektů je znázorněna na obrázku 03.· Stisknutím <Napájení> jej zapnete nebo vypnete. Searching the available Bluetooth ·Režim blesku: Je nastaven na 0%, Pro jiný výběr of Led equipments. efektu, klikněte na kolonku s názvem efektu. (click the relevant ID to connect the units) V0.0.20  $ID=086$ Cop Car Light  $ID = B56$  $ID=C12$ Color chase Auto-Cycle  $ID=58K$ Obrázek 01 Paparazz **Club Lights**  $O$ <br>#ff99ee Daylight 819 \$ BackLight **PWR**  $\sqrt{2}$ Power  $\circ$ Single White Charts Ouad  $+ 50$ **Brightness** White Color  $+ 5500$ Color Temp Red Hue  $+ 180$ Orange  $+ 50$ Saturation  $=0CUS$ G N Blue Gradien Purple Obrázek 02 Obrázek 03 7

Candle

**Light Strobe** 

 $R+B+W$ 

Chart

4400K

 $B + W$ 

 $+ 50$